# **UNIVERSIDADE TECNOLÓGICA FEDERAL DO PARANÁ DEPARTAMENTO DE INFORMÁTICA ESPECIALIZAÇÃO EM TELEINFORMÁTICA E REDES DE COMPUTADORES**

**CARLOS JULIANO MEDEIROS DOS SANTOS** 

# **SISTEMA DE MONITORAMENTO PARA REDES SEM FIO**

**MONOGRAFIA** 

**CURITIBA 2011**

## **SISTEMA DE MONITORAMENTO PARA REDES SEM FIO**

Trabalho de Conclusão de Curso, Monografia apresentada como requisito parcial à obtenção do título de Especialista em teleinformática e redes de computadores, do departamento de informática, da Universidade Tecnológica Federal do Paraná.

Orientador: Christian Carlos Souza Mendes

**CURITIBA 2011** 

#### MINISTÉRIO DA EDUCAÇÃO

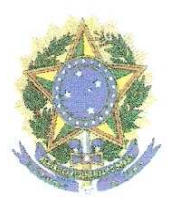

Universidade Tecnológica Federal do Paraná Diretoria de Pesquisa e Pós-Graduação do Campus Curitiba Departamento Acadêmico de Eletrônica Especialização em Teleinformática e Redes de Computadores

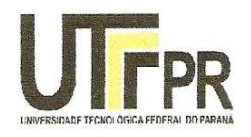

## TERMO DE APROVAÇÃO

#### Sistema de monitoramento para redes sem fio

por

#### **Carlos Juliano Medeiros dos Santos**

Esta dissertação foi apresentada às 17:30 do dia 19 de agosto de 2011 como requisito parcial para a obtenção do título de ESPECIALISTA EM TELEINFORMÁTICA E REDES DE COMPUTADORES, Universidade Tecnológica Federal do Paraná. O candidato foi argüido pela Banca Examinadora composta pelos professores abaixo assinados. Após deliberação, a Banca Examinadora considerou o trabalho aprovado.

Prof. Christian Carlos Souza Mendes

(UTFPR)

Prof. Walter Godoy Júnior (UTFPR)

Visto da Coordenação

Prof. Dr. Walter Godoy Júnior Coordenador do Curso

#### **RESUMO**

Santos, Carlos Juliano Medeiros dos. **Sistema de monitoramente para redes wireless.** Programa de pós-graduação em teleinformática e redes de computadores, Universidade Tecnológica Federal do Paraná. Curitiba, 2011.

Este trabalho apresenta um software de monitoramento para roteadores wireless que utiliza o protocolo SNMP para se comunicar com roteadores que tenham o sistema DD-WRT, este é um sistema baseado em Linux totalmente gratuito e constantemente atualizado. São mostrados alguns pontos chaves do desenvolvimento e funcionamento do software. É feita ainda uma breve explicação sobre o funcionamento e os componentes de uma rede sem fio.

**Palavras-chave:** Wireless. SNMP. DD-WRT. Software. Monitoramento.

### **ABSTRACT**

SANTOS, Carlos Juliano Medeiros dos. **Wireless network monitoring system.** – Post Graduate Program in Telecommunications and computer networks, Federal Technology University – Paraná. Curitiba, 2011.

This document presents a software able to monitor wireless routers which uses the SNMP protocol to communicate with the routers running DD-WRT, a totally free and constantly upgraded Linux based system. The document also highlights some important points about the development process and shows how it works. A brief explanation about the features and components of wireless networks is part of this work.

**Keywords:** Wireless. SNMP. DD-WRT. Software. Monitoring.

## **LISTA DE FIGURAS**

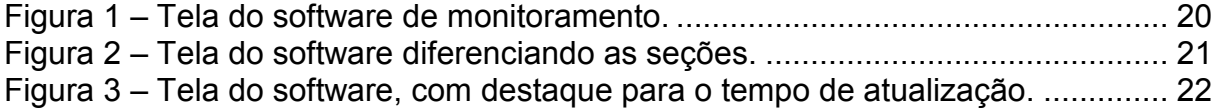

## **LISTA DE TABELAS**

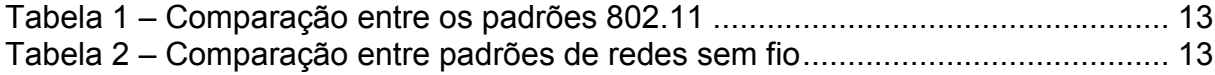

# **LISTA DE ABREVIATURAS, SIGLAS E ACRÔNIMOS**

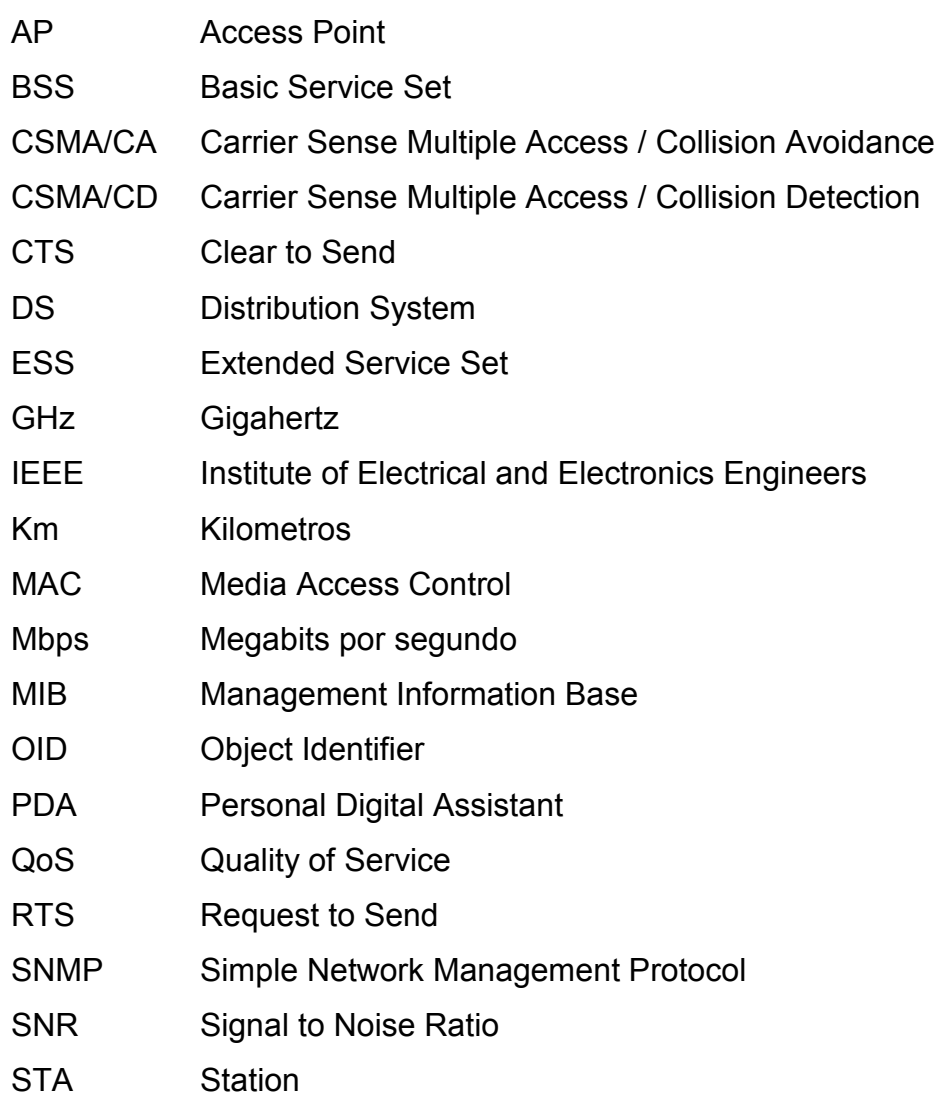

# **SUMÁRIO**

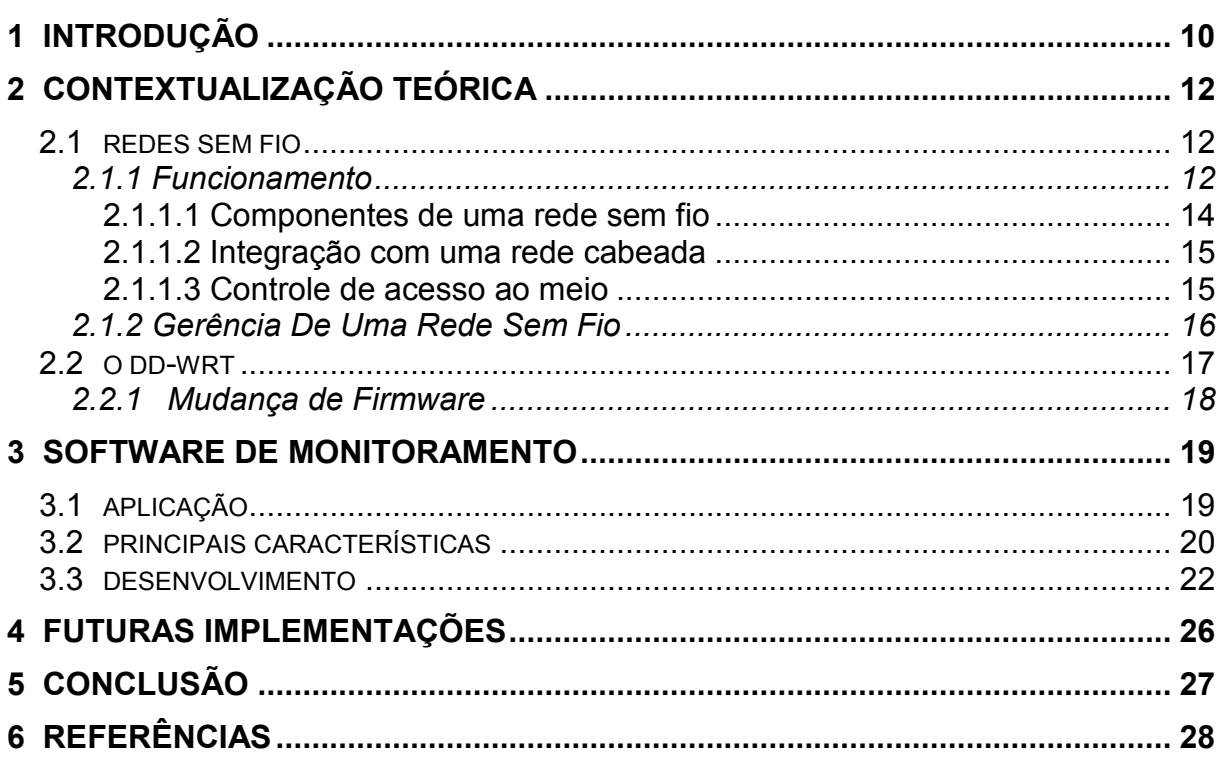

#### <span id="page-9-0"></span>**1 INTRODUÇÃO**

A alguns anos as redes sem fio vem ganhando espaço no mercado e vem sendo muito utilizadas em detrimento das redes cabeadas convencionais, isto ocorre por diversos motivos, o custo com cabos e instalação de infra-estrutura de uma rede cabeada é muito mais alto, em muitos casos a utilização de cabos é inviável (prédios antigos por exemplo), e também o tempo de implantação de uma rede sem fio é consideravelmente mais baixo.

Adiciona-se a isso o fato de, com a intensa miniaturização de componentes eletrônicos, os dispositivos móveis estarem ficando mais velozes, com maior capacidade de processamento e com isso suprindo muitas das necessidades de seus usuários, para tanto se torna necessário que tais equipamentos tenham acesso a rede mundial de computadores.

Tais equipamentos são essencialmente móveis e por este motivo é inconcebível ficarem "presos" a uma rede fixa.

Tem se tornado cada vez mais comum encontrar dispositivos que tenham algum tipo de comunicação sem fio independente da tecnologia utilizada para tal comunicação, desde um simples controle remoto de uma televisão que utiliza infravermelho, telefones celulares que utilizam as tecnologias de telefonia móvel, mouses e teclados que utilizam Bluetooth, caixas de som sem fio, telefone sem fio e ainda os mais comuns laptops, tablets, smartphones e PDA`s.

Focando um pouco mais nas redes wireless que utilizam o padrão IEEE 802.11 (wi-fi), o aumento da demanda por acesso a redes sem fio cresce junto com o aumento dos dispositivos com tal tecnologia, e com isso aumenta também a quantidade de elementos de rede utilizados para prover este serviço, no caso deste trabalho falando especificamente dos roteadores wireless.

Com o aumento destes elementos de rede e considerando que um dos fatores mais importantes na gerência de uma rede é o constante monitoramento, pode-se imaginar como se torna difícil gerenciar uma rede wireless com um grande número de roteadores (alguns de diferentes fabricantes).

Para tentar minimizar as dificuldades na administração dessas redes foi desenvolvido o sistema de monitoramento que é tema deste trabalho, a idéia principal do sistema é trocar o sistema operacional dos roteadores da rede por um sistema gratuito baseado em Linux e que disponibiliza acesso via SNMP, através deste protocolo um software único faz a leitura de uma série de informações dos equipamentos e as apresenta ao usuário, contendo inclusive informações dos clientes conectados a este roteador, facilitando assim a identificação de problemas e possibilitando ao administrador da rede efetuar ações preventivas com relação à performance da mesma.

#### <span id="page-11-0"></span>**2 CONTEXTUALIZAÇÃO TEÓRICA**

Nesta seção será apresentada uma contextualização a respeito das redes sem fio, seu funcionamento, aplicações, vantagens e desvantagens em relação ao uso de redes convencionais (cabeadas).

### 2.1 REDES SEM FIO

 Apesar de ainda pairar sobre as redes sem fio muita desconfiança quanto a confiabilidade, capacidade e principalmente segurança a cada dia novas soluções e novas aplicações são criadas utilizando redes sem fio e sobre tudo melhorando os pontos que ainda são considerados falhos neste tipo de redes.

As redes sem fio estão se firmando como uma ótima solução com um ótimo custo/beneficio para diversas situações em que as redes convencionais não podem ser utilizadas.

#### 2.1.1 Funcionamento

Uma rede wireless (sem fio) é basicamente uma rede como outra qualquer, com a diferença de utilizar o ar como meio de transmissão de dados.

Os sinais digitais a serem transmitidos de um ponto a outro da rede são transformados em ondas eletromagnéticas que são transmitidas por uma antena e trafegam no ar, a distância que essas ondas eletromagnéticas conseguem alcançar com qualidade suficiente para serem captadas e transformadas novamente em um sinal digital depende da potência utilizada pela antena na transmissão.

O principio é basicamente o mesmo de uma conversa entre duas pessoas, porém o sinal de uma rede sem fio tem um alcance muito maior, pois como a freqüência na qual este sinal é transmitido não é audível e em nada interfere no ser humano ele pode ser amplificado, conseguindo assim atingir grandes distâncias.

<span id="page-12-0"></span>

| .<br><b>POLITATUQUO OLIGO OU PUULOOU OULLI I</b> |                   |                          |                          |  |  |  |
|--------------------------------------------------|-------------------|--------------------------|--------------------------|--|--|--|
| Padrão IEEE                                      | 802.11b           | 802.11a                  | 802.11g                  |  |  |  |
| <b>Velocidade</b>                                | 1, 2, 5 e 11 Mbps | 6, 9, 12, 18, 24, 36, 48 | 6, 9, 12, 18, 24, 36, 48 |  |  |  |
|                                                  |                   | e 54 Mbps                | e 54 Mbps                |  |  |  |
| Frequência                                       | $2,4$ GHz         | 5,8 GHz                  | $2,4$ GHz                |  |  |  |
| <b>Compatibilidade</b>                           | 802.11g           | 802.11a                  | 802.11b                  |  |  |  |

**Tabela 1 – Comparação entre os padrões 802.11** 

**Fonte: Redes Locais Sem Fio: Conceitos e Aplicações.** 

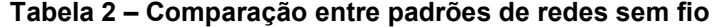

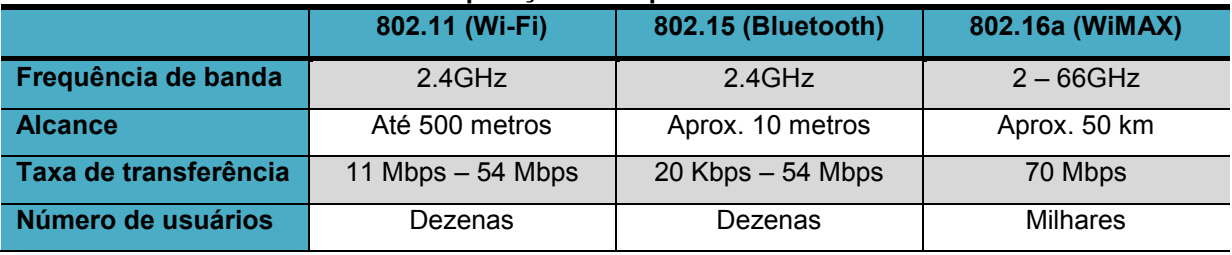

**Fonte: Redes Locais Sem Fio: Conceitos e Aplicações.** 

O IEEE 802.11 foi definido pelo *Institute of Electrical and Electronics Engineers* (IEEE) para padronizar as camadas físicas e de controle de acesso ao meio (MAC) nas redes sem fio, o padrão compõe uma série de normas para equipamentos que utilizam a tecnologia de redes sem fio, através do qual é possível equipamentos de diferentes fabricantes interoperarem sem problemas de compatibilidade.

O primeiro padrão IEEE 802.11 foi aprovado em 1997, em 1999 dois novos padrões foram aprovados, o 802.11a e o 802.11b utilizando as freqüências de 5GHz e 2,4GHz respectivamente.

De 1999 até 2009 várias novas *features* foram incorporadas ao padrão, até que foi aprovada a versão IEEE 802.11n.

Segundo descrito na norma IEEE802.11 de 2007 as redes sem fio diferem das redes tradicionais (cabeadas) nas seguintes características.

Apesar de não ser uma regra, nas redes convencionais um endereço MAC geralmente implica em um endereço físico da estação que possui tal endereço. Em uma rede sem fio o endereço MAC não implica em um endereço físico, uma vez que as estações são móveis.

A interface da estação com o meio (uma porta ethernet, por exemplo) em uma rede cabeada é protegida de outros sinais que não sejam provenientes de outra <span id="page-13-0"></span>estação da mesma rede, enquanto que em uma rede wireless isto não ocorre, sinais de estações ou pontos de acesso de outras redes podem interferir. Além disso, o meio utilizado nas redes wireless é consideravelmente menos confiável.

O padrão IEEE 802.11 prevê que as redes sem fio suportem estações móveis e não apenas portáteis, uma estação portátil pode sair de um ponto e atuar em outro ponto físico, porém ela irá apenas funcionar em um dos pontos, enquanto que uma estação móvel deve seguir conectada a rede enquanto se move de um ponto ao outro.

2.1.1.1 Componentes de uma rede sem fio

Ainda baseando-se no que descreve a norma IEEE 802.11 os seguintes componentes fazem parte de uma arquitetura de rede sem fio.

- BSS (Basic Service Set): Pode ser descrita como uma célula ou a área de cobertura de uma rede sem fio. Existe ainda outro tipo de BSS, conhecido por IBSS (Independent BSS), que nada mais é do que duas estações conectadas entre si através de uma rede ad hoc.
- STA (Station): Estações que se conectam a rede sem fio, podem ser PC`s, notebooks, PDA`s, smartphones, tablets, etc. Uma estação é um membro dinâmico de uma BSS, para se tornar membro de uma BSS uma estação passa por um processo de sincronização, só então é possível que a estação tenha acesso aos serviços da BSS.
- DS (Distribution System): O DS é uma interconexão entre as BSS`s, geralmente ligando um AP (Access point) a outro.
- ESS (Extended Service Set): Uma rede com mais de uma BSS interligadas através de um DS é chamada de ESS, ou seja, o conjunto de BSS`s que compõem uma rede wireless é uma ESS, vale lembrar que um DS não é considerado como parte integrante de uma ESS.

Estações conectadas a uma BSS de uma ESS podem transitar na área de cobertura de toda a ESS (independente de a qual BSS essa estação esteja conectada) de modo transparente às outras camadas da rede.

• AP (Access Point): Equipamentos utilizados para interligar as STA com as BSS. Ex: roteadores wireless.

#### <span id="page-14-0"></span>2.1.1.2 Integração com uma rede cabeada

Para integrar uma rede sem fio a uma rede tradicional um componente lógico, chamado na norma IEEE 802.11 de *portal* é utilizado, todos os pacotes de dados que irão trafegar entre uma rede tradicional e uma rede sem fio irão passar por este elemento.

O portal deve ter capacidade de executar qualquer modificação que possa ser necessária para interligar as redes, geralmente os AP`s (Access points) tem a capacidade de fazer esta interligação.

2.1.1.3 Controle de acesso ao meio

Um ponto muito importante a ser considerado em uma rede é o meio de comunicação, é o meio através do qual os equipamentos da rede trocam mensagens entre si.

No caso das redes sem fio o meio é o ar, isto faz com que os equipamentos que tem a capacidade de se conectar a redes sem fio necessitem um controle específico de acesso ao meio.

Nas redes convencionais as estações "escutam" o meio para saber se existe outra estação transmitindo dados, caso exista outra estação utilizando o meio ela espera, caso o meio (neste caso, um cabo) não esteja sendo ocupado a estação inicia sua transmissão. Este método é conhecido como CSMA/CD (*Carrier Sense Multiple Access / Collision Detection*).

Nas redes sem fio não é possível que uma estação envie dados e ao mesmo tempo "escute" o meio, neste caso um método utilizado nas redes sem fio é o CSMA/CA (*Carrier Sense Multiple Access / Colision Avoidance*) que tenta evitar colisões ao invés de detectá-las.

Juntamente com o CSMA/CA um protocolo conhecido com o RTS/CTS (*Request to Send / Clear to Send*) é utilizado, sempre que uma estação desejar enviar um pacote ela irá primeiramente enviar um RTS (*Request to Send*), uma estação que receber o RTS e não for a estação a qual a mensagem se destina irá aguardar um tempo (enviado no mesmo pacote RTS) para tentar acessar o meio.

<span id="page-15-0"></span>A estação que receber o RTS e for a destinatária da mensagem RTS irá responder com uma mensagem CTS (*Clear to Send*), após o emissor receber a resposta da sua mensagem ele poderá enviar seu pacote de dados propriamente dito.

Apesar de minimizar o problema das colisões, este protocolo acrescenta muito overhead e consome boa parte da banda disponível, causando uma diminuição no throughput da rede.

#### 2.1.2 Gerência De Uma Rede Sem Fio

Assim como em qualquer rede, uma rede sem fio deve ser bem gerenciada para poder prover sem problemas os serviços desejados pelos seus usuários.

Apesar de precisar sem bem gerenciada assim como outros tipos de redes, as redes sem fio tem suas particularidades.

A segurança é um ponto muito importante e muito contestado nas redes sem fio, pois o meio de comunicação (o ar) é comum a qualquer dispositivo, o sinal de uma rede pode ser captado e interpretado por pessoas desautorizadas sem que o administrador da rede saiba.

Para evitar este tipo de invasão o administrador da rede deve prestar muita atenção às configurações de segurança, como criptografia, chaves de acesso, tipo de chave, etc. O administrador pode também usar configurações específicas como filtros permitindo acesso apenas de dispositivos que tenham determinados endereços MAC, pode-se também limitar o número de usuários, sem falar em outros tipos de monitoramente de segurança que podem ser feitos com softwares dedicados apenas a esse propósito.

Faz parte da gerencia de uma rede sem fio o monitoramente também da qualidade dos serviços prestados, a qualidade do seu sinal, o nível de ruído, a taxa de utilização de um determinado access point, etc.

Este monitoramente é um ponto chave para se tomar medidas preventivas em relação à estrutura de uma rede sem fio, ampliando a mesma antes que ela chegue ao seu limite e evitando assim que seus usuários fiquem por algum tempo sem acesso até que as medidas, neste caso corretivas e não mais preventivas, sejam tomadas.

<span id="page-16-0"></span>O dd-wrt é uma distribuição Linux para sistemas embarcados desenvolvida especificamente para roteadores wireless que utilizem chip Broadcom ou Atheros.

Está distribuição Linux é totalmente gratuita e constantemente atualizada, o kernel é baseado no kernel do openWrt, uma outra distribuição Linux para roteadores wireless que partiu de uma iniciativa de se desenvolver um novo firmware para um roteador Linksys baseado em Linux e totalmente aberto.

O dd-wrt adiciona ao roteador uma variedade de novas funcionalidades que não são disponibilizadas pelo firmware original.

Em geral os sistemas com os quais estes roteadores são vendidos limitam muito a utilização de seu hardware e não permitem que o usuário acesse o sistema de arquivos, não permitem implementar melhorias, adicionar novas funcionalidades, fazer diferentes configurações, etc.

Com o dd-wrt o usuário fica totalmente livre para utilizar o hardware e toda a capacidade de seu roteador da maneira que achar conveniente, com este firmware o usuário tem acesso direto ao sistema de arquivos do equipamento (como um sistema Linux qualquer) e pode inclusive instalar pacotes com serviços e aplicações especificas.

Segundo o site do próprio dd-wrt uma série de novas características são adicionadas com a alteração do sistema, e várias destas características não costumam estar presentes nos firmwares originais, por exemplo, autenticação Radius, comunicação wireless mais segura, WDS, IPv6 e QoS avançado.

Outra opção muito interessante que se tem quando se utiliza um sistema aberto como o dd-wrt é a possibilidade de rodar scripts no roteador, pode-se escrever scripts com as mais variadas finalidades e colocá-los no sistema (que não deixa de ser um Linux) que roda no roteador, de maneira a personalizar ainda mais o equipamento e sua utilização.

Pode-se inclusive fazer com que tais scripts rodem na inicialização do equipamento de maneira a executar uma tarefa específica ou iniciar um serviço útil aos usuários da rede.

#### <span id="page-17-0"></span>2.2.1 Mudança de Firmware

Antes de qualquer modificação no firmware do roteador é extremamente recomendado que se certifique a compatibilidade do roteador em questão com o firmware que se pretende carregar, bem como a leitura da documentação disponibilizada no site do sistema (DD-WRT).

Neste caso foi adquirido um roteador Linksys WRT160NL, pois segundo o site do próprio dd-wrt este é um roteador totalmente compatível com o sistema.

Apesar da documentação disponível não ser muito abrangente, é muito válida e facilita o processo de mudança do firmware, pois auxilia na identificação da versão do firmware adequada para cada tipo de roteador e também prove um guia para o processo de atualização (dependendo do roteador).

#### <span id="page-18-0"></span>**3 SOFTWARE DE MONITORAMENTO**

Sabendo-se da importância de se fazer um monitoramento constante nas redes sem fio para que se possa tomar ações preventivas quando a capacidade, o alcance e outras características da rede estão na eminência de não mais suprir as necessidades dos seus usuários e levando-se em consideração que tendo uma rede com uma série de roteadores wireless (podendo ser equipamentos de diferentes fabricantes) é consideravelmente difícil monitorar a performance dos mesmos devido a diferenças nos seus firmwares e meios de monitoramento, torna-se interessante a idéia de se ter uma única ferramenta capaz de se comunicar com todos os roteadores da rede e ler uma série de informações úteis aos seus administradores.

Para tanto se torna necessário seguir um padrão em relação aos equipamentos e seus firmwares.

#### 3.1 APLICAÇÃO

De uma maneira ampla, a idéia principal deste software é monitorar o desempenho de roteadores sem fio que tenham como sistema operacional o DD-WRT, através de SNMP (*Simple Network Management Protocol*).

Uma vez que os roteadores da rede a ser monitorada tenham o DD-WRT (ou OpenWrt) e tenham o serviço de SNMP habilitado a ferramenta desenvolvida pode se conectar a estes equipamentos e ler informações como taxa de utilização de uma determinada interface, endereço MAC das interfaces, quantidade de usuários conectados a este roteador, relação sinal ruído de cada usuário conectado, entre outras.

Através das informações obtidas nesta ferramenta o administrador da rede pode identificar, por exemplo, qual ponto de acesso está sendo mais utilizado e se este ponto está sobrecarregado, pode também identificar quando um usuário estiver sofrendo muita interferência.

#### <span id="page-19-0"></span>3.2 PRINCIPAIS CARACTERÍSTICAS

Ao se conectar a um equipamento com o serviço SNMP habilitado e o sistema correto o software automaticamente vai buscar várias informações sobre o roteador, como mostra a figura 1.

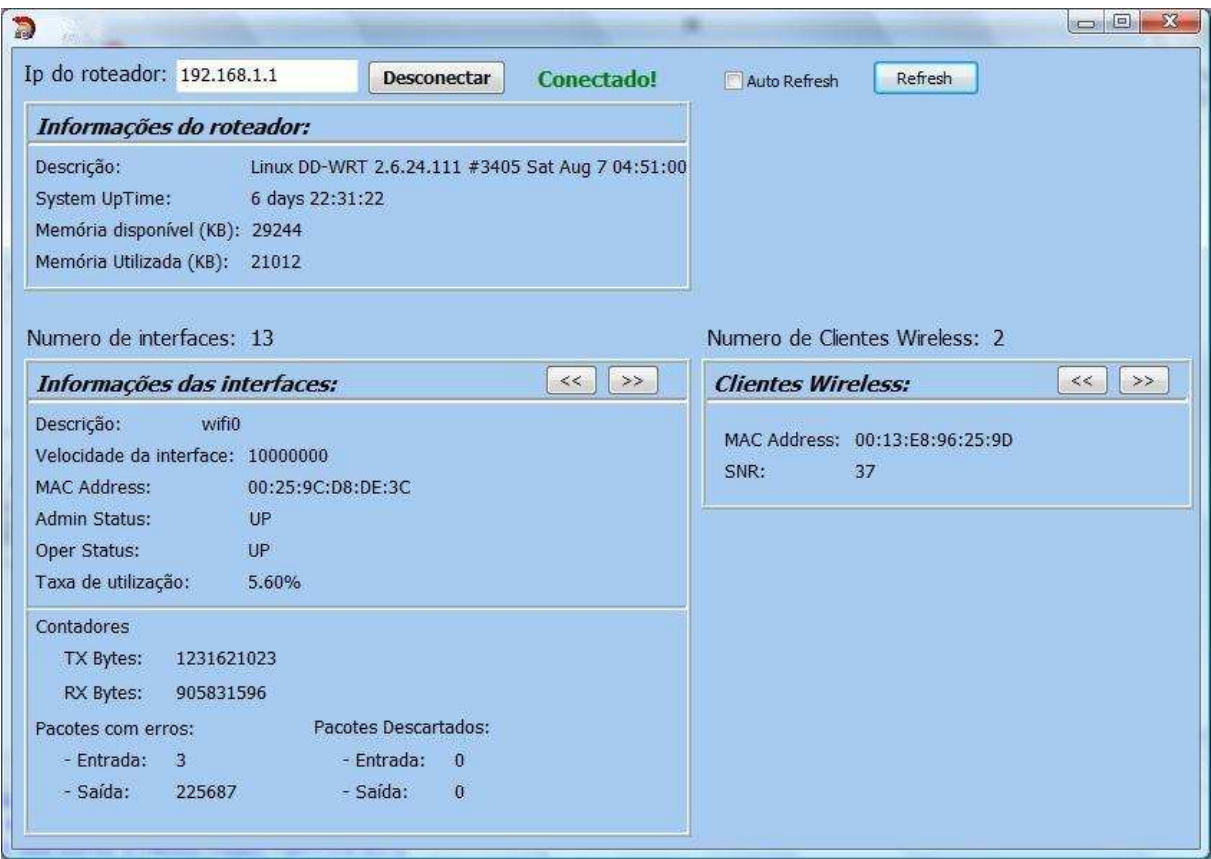

**Figura 1 – Tela do software de monitoramento.** 

As informações são distribuídas na tela em 3 seções, uma com informações do roteador, outra com informações das interfaces do roteador, sendo possível navegar pelas interfaces e por fim uma seção com informações dos clientes wireless conectados, também com possibilidade de escolher de qual cliente se deseja mostrar as informações.

A figura 2 mostra cada seção destacada com cores diferenciadas, em verde as informações do roteador, em vermelho as informações das interfaces e em amarelo as informações dos clientes.

Na seção "Informações do roteador" são mostradas uma descrição do sistema do roteador, o tempo que o sistema está funcionando sem desligar e a quantidade de memória disponível e utilizada.

<span id="page-20-0"></span>

| Ip do roteador: 192.168.1.1<br><b>Desconectar</b><br>Conectado!                                                                                                    | Refresh<br>Auto Refresh                      |
|----------------------------------------------------------------------------------------------------|----------------------------------------------|
| Informações do roteador:                                                                                                    |                                              |
| Descrição:<br>Linux DD-WRT 2.6.24.111 #3405 Sat Aug 7 04:51:00<br>System UpTime:<br>6 days 22:31:22<br>Memória disponível (KB): 29244<br>Memória Utilizada (KB): 21012                               |                                              |
| Numero de interfaces: 13                                                                                                    | Numero de Clientes Wireless: 2               |
| >><br>$<<$<br>Informações das interfaces:                                                                                                    | >><br>$<<$<br><b>Clientes Wireless:</b>      |
| Descrição:<br>wifi0<br>Velocidade da interface: 10000000<br><b>MAC Address:</b><br>00:25:9C:D8:DE:3C<br>Admin Status:<br>U <sup>P</sup><br>Oper Status:<br><b>UP</b><br>Taxa de utilização:<br>5.60% | MAC Address: 00:13:E8:96:25:9D<br>SNR:<br>37 |
| Contadores<br>TX Bytes:<br>1231621023<br>RX Bytes:<br>905831596<br>Pacotes Descartados:<br>Pacotes com erros:<br>- Entrada: 3<br>- Entrada: 0<br>225687<br>- Saída:<br>- Saída:<br>$\mathbf{0}$      |                                              |

**Figura 2 – Tela do software diferenciando as seções.** 

Na seção "Informações das interfaces" é possível obter as seguintes informações, descrição, velocidade máxima da interface, endereço MAC, estado operacional e administrativo, contadores de envio de recebimento de bytes, bem como contadores de pacotes com erros ou descartados.

Ainda na seção referente às interfaces, é mostrada a taxa de utilização da interface selecionada, este valor é atualizado a cada 30 segundos, este é o tempo de avaliação do tráfego para fazer o cálculo da taxa.

Na seção referente aos clientes conectados ao roteador wireless é mostrado o endereço MAC da placa de rede sem fio do cliente e a relação sinal ruído (SNR) desta conexão.

Outra característica do software que pode ser destacada é a atualização automática ou manual das informações mostradas na tela.

Como mostra a figura 3 é possível especificar um tempo para que ocorra uma atualização automática das informações, caso não se escolha pela atualização automática deve-se clicar no botão "Refresh" sempre que se desejar atualizar as informações.

<span id="page-21-0"></span>

| Ip do roteador: 192.168.1.1                                                                                                    | <b>Desconectar</b>                             | Conectado!                                       | Refresh<br>Auto Refresh                      |            |
|----------------------------------------------------------------------------------------------------|------------------------------------------------|--------------------------------------------------|----------------------------------------------|------------|
| Informações do roteador:                                                                                                    |                                                |                                                  | Tempo de atualização (s): 5                  | OK         |
| Descrição:<br>System UpTime:<br>Memória disponível (KB): 29244<br>Memória Utilizada (KB): 20952                                        | 6 days 23:16:22                                | Linux DD-WRT 2.6.24.111 #3405 Sat Aug 7 04:51:00 |                                              |            |
| Numero de interfaces: 13                                                                                                    |                                                |                                                  | Numero de Clientes Wireless: 2               |            |
| Informações das interfaces:                                                                                                    |                                                | $>\!>$<br>$<<$                                   | <b>Clientes Wireless:</b>                    | $<<$<br>>> |
| Descrição:<br>$ 0\rangle$<br>Velocidade da interface: 10000000<br>MAC Address:<br>Admin Status:<br>Oper Status:<br>Taxa de utilização: | 00:00:00:00:00:00<br>UP<br><b>UP</b><br>$-9/6$ |                                                  | MAC Address: 00:13:E8:96:25:9D<br>SNR:<br>35 |            |
| Contadores                                                                                                    |                                                |                                                  |                                              |            |
| TX Bytes:<br>540                                                                                                    |                                                |                                                  |                                              |            |
| RX Bytes:<br>540                                                                                                    |                                                |                                                  |                                              |            |
| Pacotes com erros:                                                                                                    | Pacotes Descartados:                           |                                                  |                                              |            |
|                                                                                                    | - Entrada:                                     | $\mathbf{\hat{n}}$                               |                                              |            |
| - Entrada:<br>$\Omega$                                                                                                    |                                                |                                                  |                                              |            |

**Figura 3 – Tela do software, com destaque para o tempo de atualização.** 

## 3.3 DESENVOLVIMENTO

A ferramenta de monitoramento foi desenvolvida em linguagem C++, para o seu desenvolvimento foi utilizada uma versão Trial do Borland C++ Builder.

O Borland C++ Builder disponibiliza uma série de componentes para as mais diversas finalidades, para a comunicação via SNMP com os roteadores foi utilizado o componente TidSNMP para deixar transparente ao programador toda a troca de mensagens do protocolo até que se consiga executar uma operação snmp (get, set, getnext, etc).

Consultando a página web do dd-wrt foi possível saber alguns dos OID`s (*Object Identifiers*) disponíveis no sistema, porém nem todos estão listados na documentação apresentada.

Para uma leitura mais completa dos objetos snmp conhecidos pelo agente snmp do roteador foi utilizado um *mib browser* para fazer uma "varredura", o resultado desta leitura foi uma lista mais abrangente dos OID`s disponíveis.

Outra fonte sempre muito importante de informações quando se fala de snmp são as MIB`s (*Management Information Base*), as MIB`s são conjuntos de informações a respeito de um determinado objeto ou conjunto de objetos, onde se pode encontrar a relação de atributos de cada objeto, descrições e especificações em geral.

A MIB descrita na RFC 1213 é uma das mais conhecidas e utilizadas, e não poderia ser diferente no caso dos roteadores, muitas informações podem ser adquiridas através dos objetos desta MIB, como informações do sistema, interfaces, tabelas de rotas, etc.

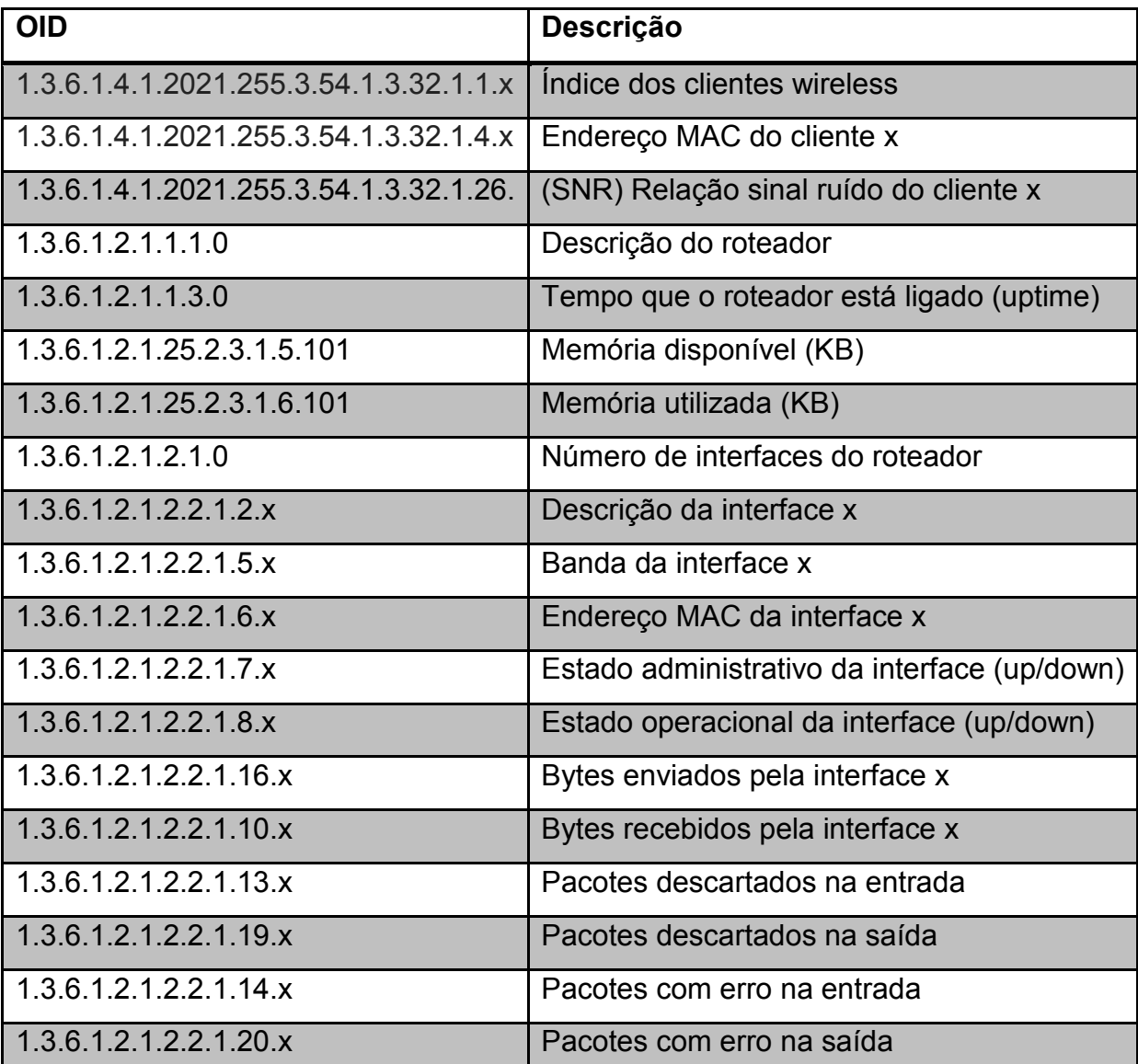

O quadro 1 mostra os OID`s utilizados e uma breve descrição de cada um.

Quadro 1 – OID`s utilizados pelo sistema.

Fonte: Autoria própria.

Como não existe um objeto SNMP que forneça o número de clientes wireless conectados a um roteador, para se obter este número foi utilizado uma sequência de Get-Next`s, partindo do OID "1.3.6.1.4.1.2021.255.3.54.1.3.32.1.1." é feita uma operação de Get-Next e analisada a sua resposta.

Na resposta de um comando Get-Next encontra-se o OID do próximo elemento e o valor do mesmo, sendo assim, se o OID presente na resposta do comando for relativo ao mesmo objeto um contador é incrementado, quando o OID da resposta do comando for relativo a outro objeto a contagem está concluída.

A taxa de utilização de uma determinada interface é calculada da seguinte maneira, inicialmente é feita uma leitura (comando Get) dos contadores de bytes de entrada e saída da interface, após um determinado tempo (*t* – neste caso 15 segundos) uma nova leitura dos mesmos contadores é feita, assim temos a quantidade de bytes enviados e recebidos no intervalo de tempo estipulado, este valor é multiplicado por 8, pois o valor lido está em bytes e o valor desejado para o cálculo é em bits.

Este valor é dividido pelo resultado da multiplicação do tempo decorrido pela velocidade da interface, conforme a fórmula abaixo.

$$
\frac{((inOctets2-inOctets1) + (outOctets2 - outOctets1))*8*100}{tempo * itf Speed}
$$

A utilização do componente TidSNMP do Borland C++ foi muito importante para facilitar a comunicação com o roteador, foi implementado um método para executar uma operação de Get e retornar o valor lido do roteador, o que abstraiu ainda mais esta comunicação.

Como mostra o quadro 2 foi utilizado o tipo AnsiString para o retorno do valor lido por ser um tipo fácil de manipular no Borland C++, mais poderia ser um ponteiro do tipo char.

Outra opção seria utilizar o conceito de polimorfismo do C++ e implementar mais de um método snmpGetObject() com assinaturas diferentes, isto é, cada método iria esperar parâmetros diferentes, desta forma seria possível retornar o valor lido do roteador em uma variável passada por parâmetro, já convertendo para o tipo da variável em questão.

Como este caso foi mais simples e a grande maioria dos valores lidos poderiam ser do tipo AnsiString, a opção mais simples foi utilizada.

```
AnsiString TForm1::snmpGetObject(AnsiString Oid) 
{ 
         AnsiString ans; 
         int i; 
         snmp->Query->Clear(); 
         snmp->Query->PDUType = PDUGetRequest; 
         snmp->Query->MIBAdd(Oid, ""); 
         if(snmp->SendQuery()) 
         { 
                 ans = snmp->Reply->Value[0]; 
         } 
         return ans; 
}
            Quadro 2 – Método utilizado para snmp Get.
```
**Fonte: Autoria própria.** 

Alguns dos objetos lidos do roteador tiveram que ser convertidos, pois se fossem apresentados no formato lido não seriam entendidos pelos usuários do sistema, como por exemplo o *uptime*.

O *uptime* é retornado pelo roteador em formato de *timeticks* (centenas de segundos) e foi convertido conforme mostra o quadro 3.

```
uptime = snmpGetObject("1.3.6.1.2.1.1.3.0"); 
t_aux = uptime.ToInt();
t_ aux = t_ aux / 100;
uptime = "";
uptime = uptime + (t_aux / 60 / 60 / 24) + " days";
uptime = uptime + " " + ((t_aux / 60 / 60) % 24);
uptime = uptime + ":" + ((t_aux / 60) % 60);
uptime = uptime + ":" + (t_aux % 60);
```
**Quadro 3 – Conversão do** *uptime***. Fonte: Autoria própria.** 

#### <span id="page-25-0"></span>**4 FUTURAS IMPLEMENTAÇÕES**

Uma vez que o dd-wrt da ao usuário total liberdade para configurar e utilizar o sistema (vale lembrar que o dd-wrt é uma distribuição Linux), esse sistema abre uma vasta gama de possibilidades de melhorias neste software de monitoramento.

Aliado a liberdade na utilização do sistema pode-se citar a utilização de scripts como uma ótima forma de aumentar ainda mais a quantidade e qualidade das informações sobre os roteadores que são disponibilizadas pelo software.

É possível, por exemplo, implementar scripts que rodem constantemente no roteador com o intuito de ler e processar dados que não se pode acessar via objetos snmp.

Um monitoramento mais completo dos usuários wireless conectados ao roteador seria uma melhoria muito interessante a ser acrescentada a este sistema.

Outro ponto importante de melhoria no software seria a capacidade de monitorar mais de um roteador ao mesmo tempo, isto pode ser feito com a utilização de threads separadas, cada uma se comunicando com um equipamento, ou então através de *pooling* entre os roteadores monitorados.

#### <span id="page-26-0"></span>**5 CONCLUSÃO**

Após testes realizados com o sistema DD-WRT foi possível constatar a sua versatilidade e perceber que existe uma infinidade de aplicações que se pode adicionar a um sistema como esse, utilizando toda a confiabilidade e abrangência que um sistema baseado em Linux disponibiliza.

Através da implementação do software de monitoramento citado neste trabalho constatou-se que a solução proposta é viável e que sua utilização pode auxiliar muito administradores de redes sem fio.

A utilização do software pode dar ao administrador de uma rede informações importantes para tomadas de decisão em relação a, por exemplo, aumento de capacidade ou área de cobertura em determinados pontos da rede.

É sabido que o software precisa de melhorias para se tornar um sistema de larga utilização, porém o que foi implementado até então prova que este sistema como um todo pode ser muito útil.

## <span id="page-27-0"></span>**6 REFERÊNCIAS**

- DD-WRT Official web Page, <http://www.dd-wrt.com/site/index>
- DD-WRT Wiki page, <http://dd-wrt.com/wiki/index.php/Main\_Page>
- International Engineering Task Force (IETF) RFC1213, <http://www.ietf.org/rfc/rfc1213.txt>
- GEIER, Jim. **Wireless Networks first-step.** Indianapolis, 2005.
- GEIER, Jim. **Wireless Network Industry Report.** 2007.
- CORRÊA, Uderléa; PINTO, A. R; CODAS, Andres; FERREIRA, D. J; MONTEZ, Carlos. **Redes Locais Sem Fio: Conceitos e Aplicações.**  Florianópolis (UFSC).
- OpenWrt Web Page, <https://openwrt.org/>
- IEEE Starndard. **IEEE Std 802.11** 2007.
- Wi-Fi Alliance, <http://www.wi-fi.org/index.php>